# **LCD Display datasheet**

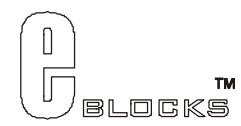

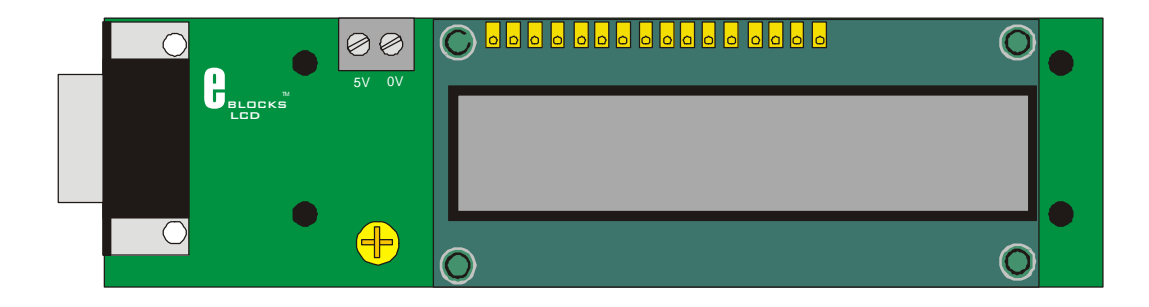

#### **Contents**

- 1. About this document
- 2. General information
- 3. Board Layout
- 4. Getting Started
- 5. Users Guide

Appendix

1 Circuit Diagram

# **1 About this document**

This document concerns the Matrix LCD Display code EB-005-00-1.

### **Trademarks and Copyright**

PIC, PICmicro are registered trademarks of Arizona Microchip Inc. E-blocks is a trademark of Matrix Multimedia Limited. EB-005-00-1 and associated software and documentation are Copyright ©2004 Matrix Multimedia Limited.

### **Other sources of information**

There are various other documents and sources that you may find useful:

#### **Getting started with E-Blocks.pdf**

This describes the E-blocks system and how it can be used to develop complete systems for learning electronics and for PICmicro programming.

#### **PPP Help file**

This describes the PPP software and its functionality. PPP software is used for transferring hex code to a PICmicro microcontroller.

#### **Disclaimer**

The information in this document is correct at the time of going to press. Matrix Multimedia reserves the right to change specifications from time to time.

### **Technical support**

If you have any problems operating this product then please refer to the troubleshooting section of this document first. You will find the latest software updates, FAQs and other information on our web site: www.matrixmultimedia.co.uk. If you still have problems please email us at:

support@matrixmultimedia.co.uk. When emailing please state the operating system, the version of PPP you are using.

# **2 General information**

#### **Description**

This is an LCD Display designed for E-blocks. It is a 16 character, 2-line alphanumeric LCD display connected to a single 9-way D-type connector. This allows the device to be connected to most E-Block I/O ports.

The LCD display requires data in a serial format, which is detailed in the user guide below. The display also requires a 5V power supply. Please take care not to exceed 5V, as this will cause damage to the device. The 5V is best generated from the E-blocks Multipogrammer or a 5V fixed regulated power supply.

The potentiometer RV1 is a contrast control that should be used to adjust the contrast of the display for the environment it is being used in.

### **Features**

- E-blocks compatible
- Low cost
- Compatible with most I/O ports in the E-Block range (requires 5 I/O lines via 9 way D-type connector)
- Ease to develop programming code using Flowcode icons.

### **3 LCD Board Layout**

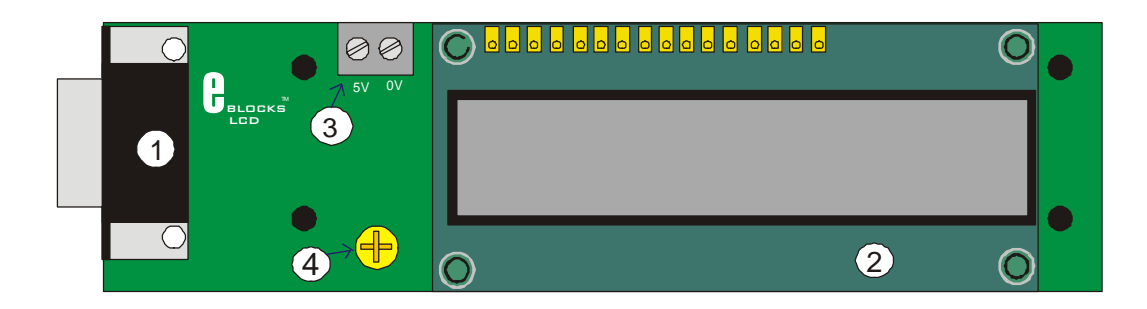

- 1) 9 Way D-type Plug
- 2) 16 character, 2-line alphanumeric LCD display
- 3) 9 Screw terminal
- 4) Contrast Control

# **4 Getting Started**

As can be seen the circuit diagram (Appendix 1) consists of a simple LCD circuit. To test this board you will need to apply 5V to the LCD Board via the screw terminal and then set the appropriate bits using the 9-Way D-type connector. The details off the LCD configuration are stated in the Chapter 4 Users' guide.

### **Testing the LED Board – LCD.hex**

The following instructions explain the steps to test and use your LCD Board. The instructions assume that PPP is installed and functional. It also assumes that you are confident in sending a program to the PIC via the multiprogrammer.

The LCD.hex program will place a counter on to the LCD Board

- 1) Ensure power is supplied to all the necessary boards.
- 2) Insert the LCD board into Port B of the Multiprogrammer
- 3) Ensure that the Multiprogrammer is in correct configuration
	- Fast mode (SW1 towards the centre of the board)
		- Ensure that a 19.6608MHz crystal is inserted in the Multiprogrammer board SW2 is not used when in Xtal mode so it doesn't matter it's position
- 4) Program the a PIC16F88 with the test program LCD*.hex*
- 5) Press the reset button on the Multiprogrammer.
- 6) Adjust contrast accordingly.

This should satisfy that the LCD Board is fully functional!

# **4 Users' guide**

The LCD is a 16 character x 2 lines module. Internally it is 40 characters x 2 lines. Line 1 ranges from H'00' to H'27' and Line 2 ranges from H'40' to H'67'.

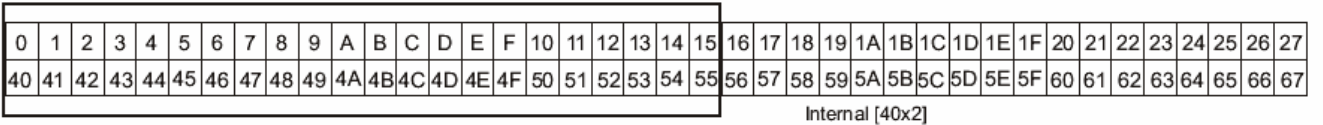

Display Window [16x2]

The LCD Module uses a Samsung KS0066U controller, which is similar to the Hitachi HD44780 controller.

The PICmicro board uses pins 1 - 6 on the 9-way D-type connector to program the LCD, as shown in the circuit diagram below. When the LCD board is turned on, data can only be sent to it after 30ms, this is the time taken for the LCD to initialize [as it clears all the RAM and sets up the Entry Mode].

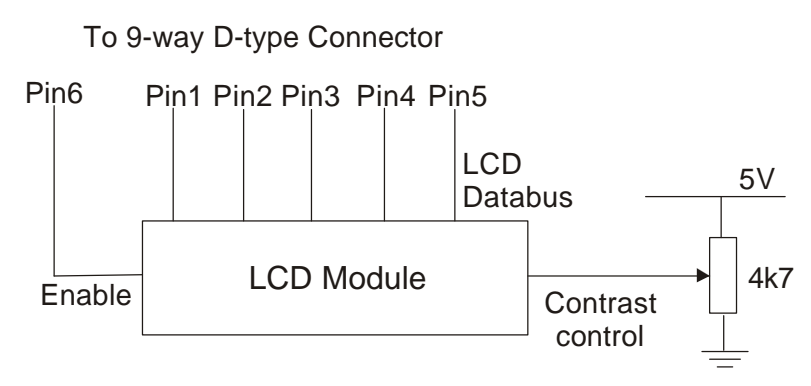

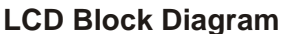

To send a command to the LCD, data must be sent in two steps, the MSB followed by the LSB [byte is data on pins 1 - 4]. As each byte is sent to the LCD, B5 must be go high then low, for the LCD to acknowledge the byte. After the second byte has been acknowledged the LCD executes the command. The PICmicro board must wait for at least the length of the execution time for that command, before the next command can be sent. A timing diagram of this process is shown below.

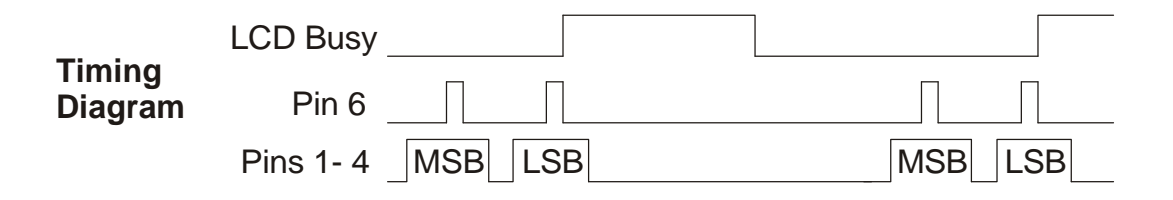

The first command to be sent to the LCD must be 'Function Set' [to setup the LCD], this is usually followed by 'Display Control' and then 'Clear Display'. According to 'Entry Mode Set' after each character is sent to the LCD, the position of the cursor changes [by default it is incremented].

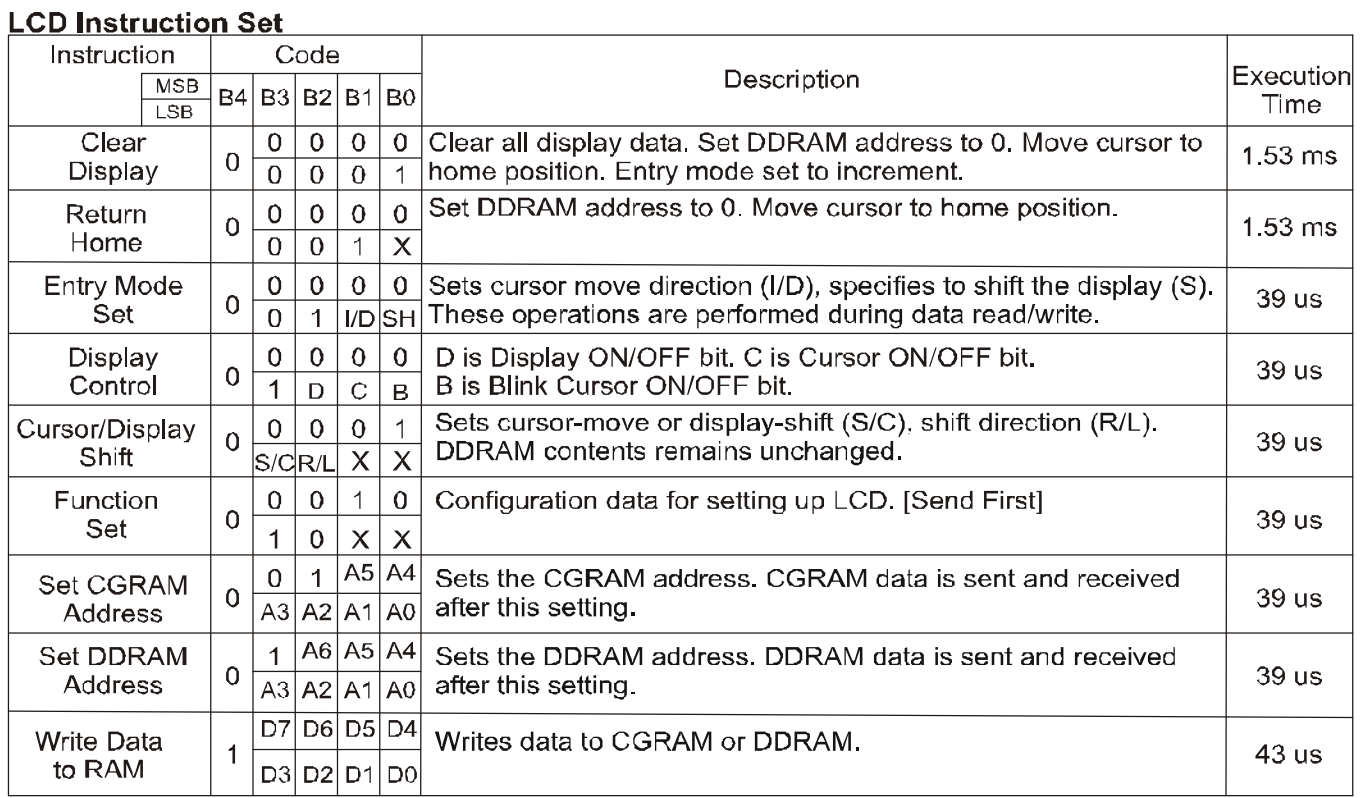

DDRAM is Display Data RAM DDRAM address is location of cursor CGRAM is Character Generator RAM X is Don t Care

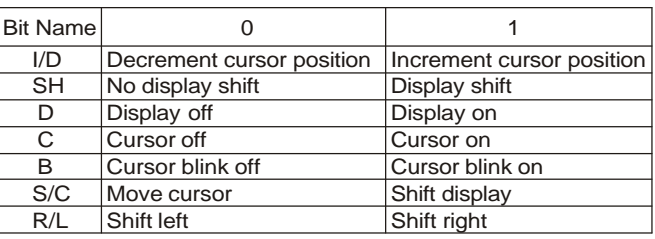

#### **LCD Character Set**

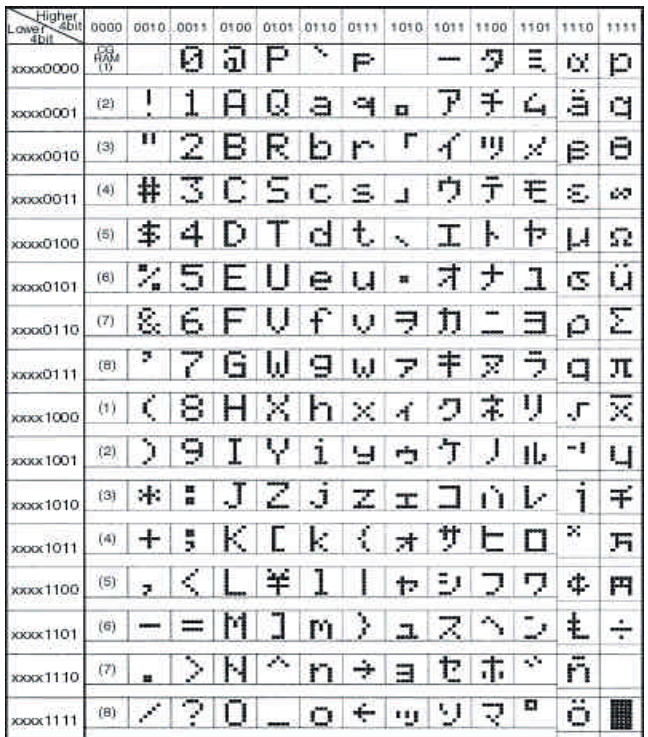

# **Appendix 1 – Circuit Diagram**

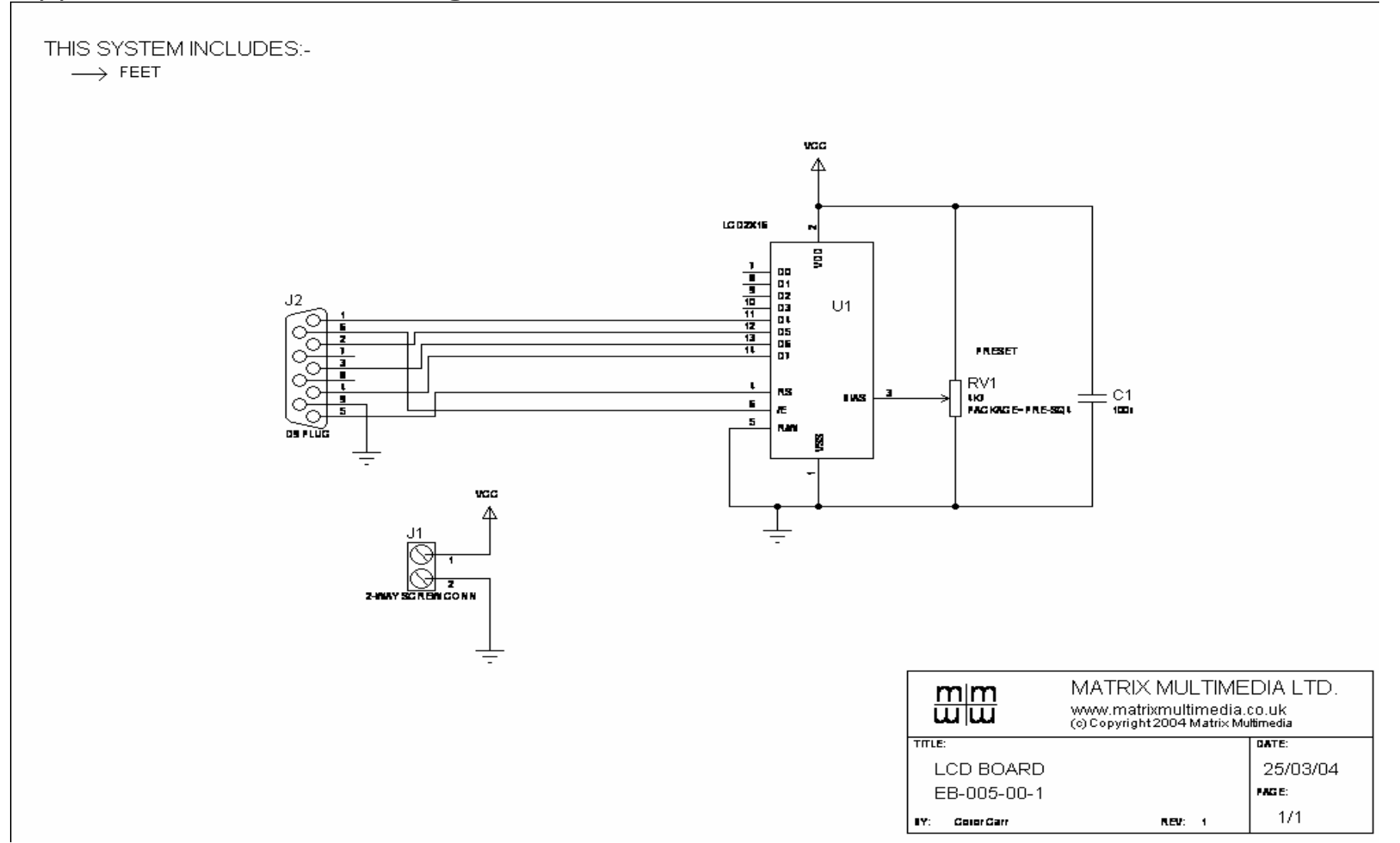